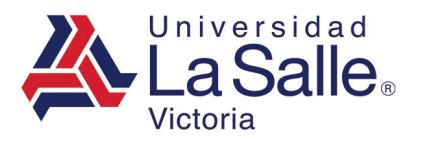

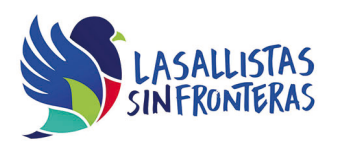

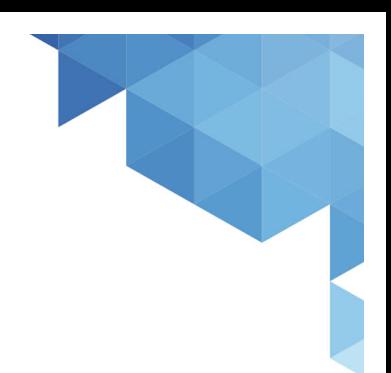

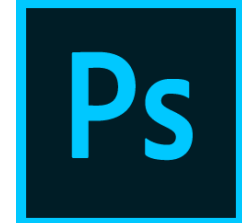

# Adobe Photoshop Nivel Academic

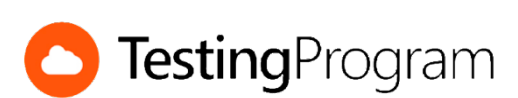

**CENTRO DE CERTIFICACIÓN TESTING PROGRAM UNIVESIDAD LA SALLE VICTORIA**

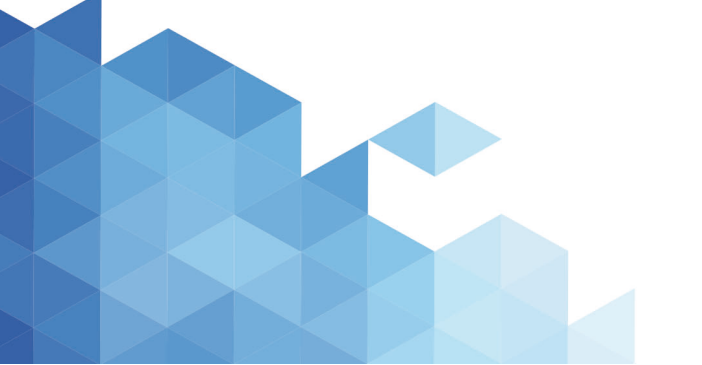

http://www.lasallevictoria.edu.mx

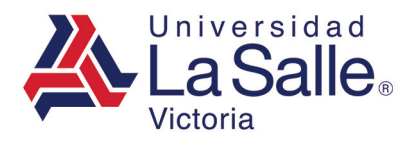

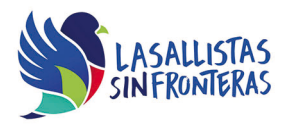

**Propósito:** Desarrollar las competencias necesarias para acreditar con éxito el examen de Certificación Testing Program, mediante la visualización de videos instruccionales de apoyo y la realización de ejercicios prácticos de Nivel Academic con el programa Adobe Photoshop.

**Duración:** 40 hrs (20 horas de asesoría presencial y 20 de autoestudio)

# **Contenidos:**

### **Módulo 1. Manejo del Entorno**

- Crear nuevo espacio de trabajo
- Eliminar espacio de trabajo
- Seleccionar herramientas
- Cambiar el color frontal o de fondo de la ventana de herramientas
- Conmutar colores frontal y de fondo
- Cambiar la unidad de medida de la Regla
- Crear o eliminar guías
- Cambiar la proporción de píxeles
- Modificar el nivel del Zoom

### **Módulo 2. Administración de Archivos**

- Crear nuevo documento
- Definir un tamaño personalizado para nuevos documentos
- Abrir un documento existente
- Abrir un archivo como objeto inteligente
- Abrir un documento reciente
- Colocar archivos en un proyecto
- Generar imágenes a partir de un proyecto
- Guardar imagen para web
- Exportar capas a archivos
- Volver a la última versión guardada del documento
- Cerrar un documento
- Cambiar la resolución de un documento
- Cambiar el modo de color de un documento
- Cambiar el tamaño del lienzo
- Cambiar el tamaño de una imagen
- Administrar la información del archivo
- Importar notas de PDF
- Copiar y pegar imágenes entre archivos
- Modificar ajuste Blanco y negro de una imagen
- Imprimir un documento

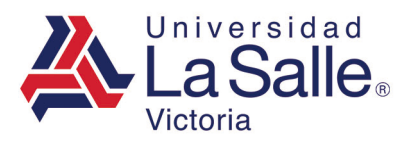

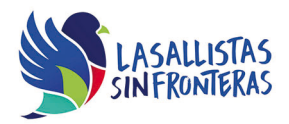

## **Módulo 3. Trabajo con Capas**

- Crear una capa nueva
- Crear máscara de capa
- Crear una capa de recorte
- Seleccionar capas
- Mover capas o grupos de capas
- Agrupar o desagrupar capas
- Enlazar o desvincular capas
- Duplicar capas
- Cambiar el nombre de una capa
- Eliminar capas o grupos de capas
- Convertir capa en un objeto inteligente
- Rasterizar una capa
- Convertir una capa
- Bloquear o desbloquear capas
- Mostrar u ocultar capas
- Combinar o acoplar capas
- Ajustar el brillo o contraste de una imagen
- Cambiar el modo de fusión de una capa
- Cambiar el porcentaje de opacidad o relleno de una capa
- Aplicar efectos de capa
- Aplicar estilo de capas
- Crear nuevo estilo de capas
- Cargar o guardar estilo de capas
- Guardar selección
- Cargar selección guardada
- Invertir selección

#### **Módulo 4. Trabajo con Texto**

- Crear un objeto de texto
- Crear un texto de párrafo
- Convertir un objeto de texto a texto de párrafo
- Convertir un texto de párrafo a un objeto de texto
- Editar texto
- Revisar ortografía
- Buscar y reemplazar texto
- Cambiar el tamaño de fuente
- Cambiar la familia de fuente
- Cambiar el tamaño de previsualización de fuentes
- Definir el estilo de fuente

http://www.lasallevictoria.edu.mx

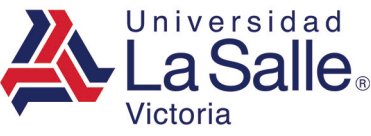

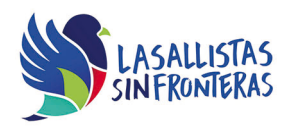

- Cambiar el color de fuente
- Cambiar la alineación del texto
- Cambiar la orientación de una capa de texto
- Añadir espaciado entre párrafos
- Deformar texto
- Aplicar formato a texto
- Definir el método de suavizado para el texto
- Cambiar la escala vertical u horizontal del texto
- Modificar el tracking de un texto
- Definir el interlineado del texto

#### **Módulo 5. Retoque y Transformación de Imágenes**

- Distorsionar una imagen utilizando el filtro licuar
- Distorsionar una imagen utilizando el filtro desenfoque gaussiano
- Distorsionar una imagen utilizando la galería de filtros
- Retocar una imagen con la herramienta Parche
- Retocar una imagen con el pincel corrector
- Eliminar ojos rojos de una fotografía
- Borrar áreas para dejarlas transparentes
- Crear un degradado en una capa o en una selección
- Pintar un área utilizando una muestra de la imagen
- Sustituir un color por otro en una imagen
- Recortar parte de una imagen
- Cambiar la escala de objetos
- Enderezar imágenes utilizando la regla
- Rotar objetos de texto
- Voltear lienzo
- Crear una composición de imágenes
- Crear un nuevo documento a partir del estado actual del panel Historia
- Volver a un estado anterior de una imagen utilizando el panel Historia
- Deshacer o rehacer la última acción
- Crear o eliminar una instantánea en el panel Historia

### **Requerimientos necesarios:**

- Contar con sistema operativo en español: Microsoft Windows XP con (Service Pack 3), Windows Vista con (Service Pack 2), Windows 7, Windows 8 o Windows 10.
- 1 GB de memoria RAM
- Espacio mínimo de un 3 GB en disco duro.
- Conexión a Internet de 2MB.

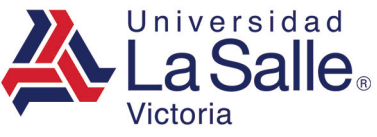

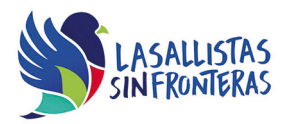

- Navegador Internet Explorer
- Tener instalado Adobe Photoshop acorde a la versión del examen elegida.
- Tener instalado Testing Program Cloud
- Tener instalado WINRAR para descargar http://www.winrar.es/
- Tener instalado Adobe Reader para visualizar archivos PDF, para descargar en http://get.adobe.com/es/reader/
- Acceso a la siguiente IP: 192.169.215.32 y Puerto 1433